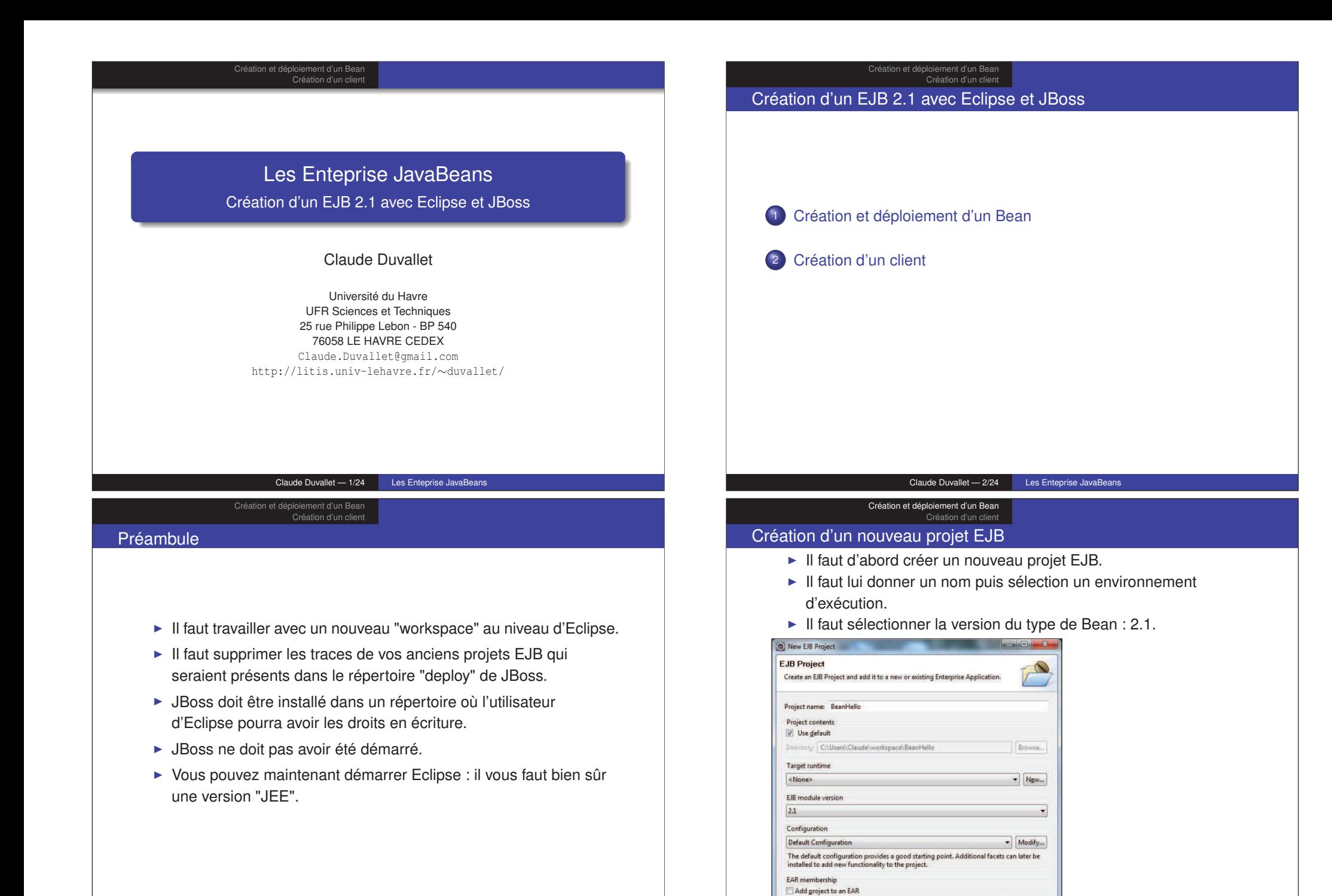

**No.** 

FAR

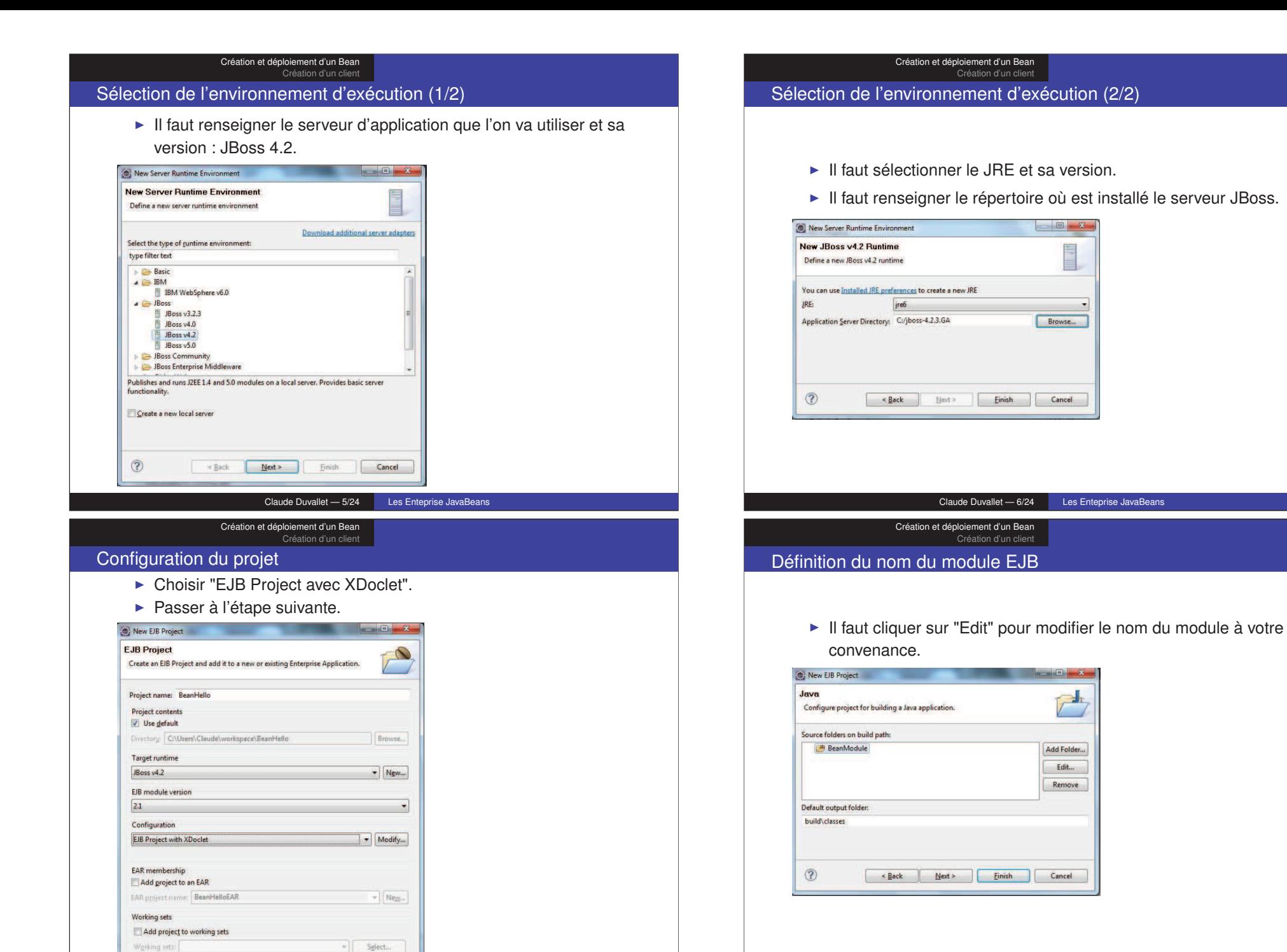

Claude Duvallet — 7/24 Les Enteprise JavaBeans

#### Création et déploiement d'un Bean Création d'un client

## Importation du descripteur de déploiement

- $\triangleright$  Bien qu'un descripteur de déploiement (fichier ejb-jar.xml) ait été créée, il faut le remplacer.
- ► Pour notre exemple, nous importerons celui du bean Hello.

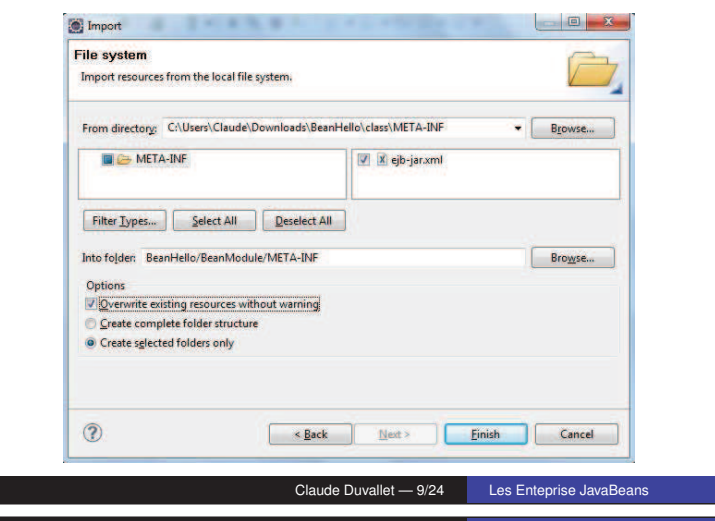

#### Création et déploiement d'un Bean Création d'un client

## Importation du code source de l'exemple (1/2)

- ► Il faut importer au sein du package hello tous les fichiers Java de l'exemple.
- ► Il faut le faire par le biais de l'option "Système de fichier" ("File System").

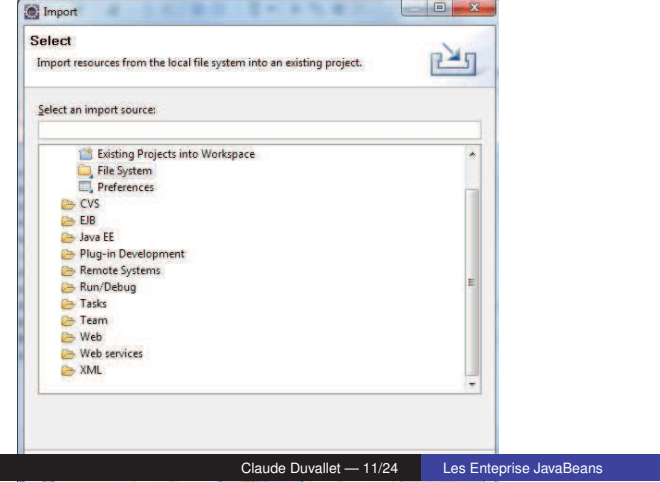

#### Création et déploiement d'un Bean Création d'un client

### Création d'un package hello

► En vue de l'importation des fichiers sources, il faut créer un nouveau package hello.

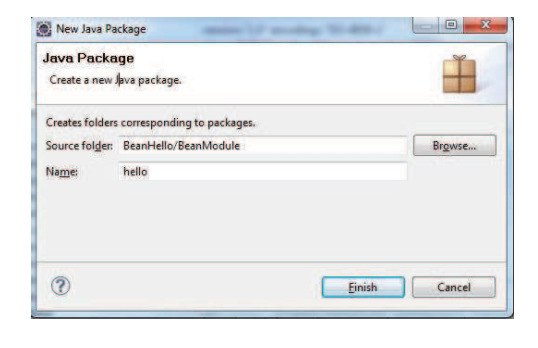

Claude Duvallet — 10/24 Les Enteprise JavaBeans

#### Création et déploiement d'un Bean Création d'un client

## Importation du code source de l'exemple (2/2)

► Il faut sélectionner le répertoire où se trouve les fichiers sources puis les sélectionner.

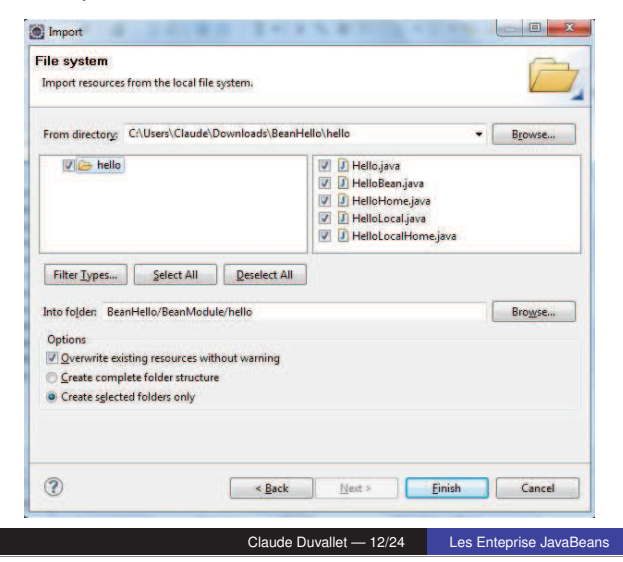

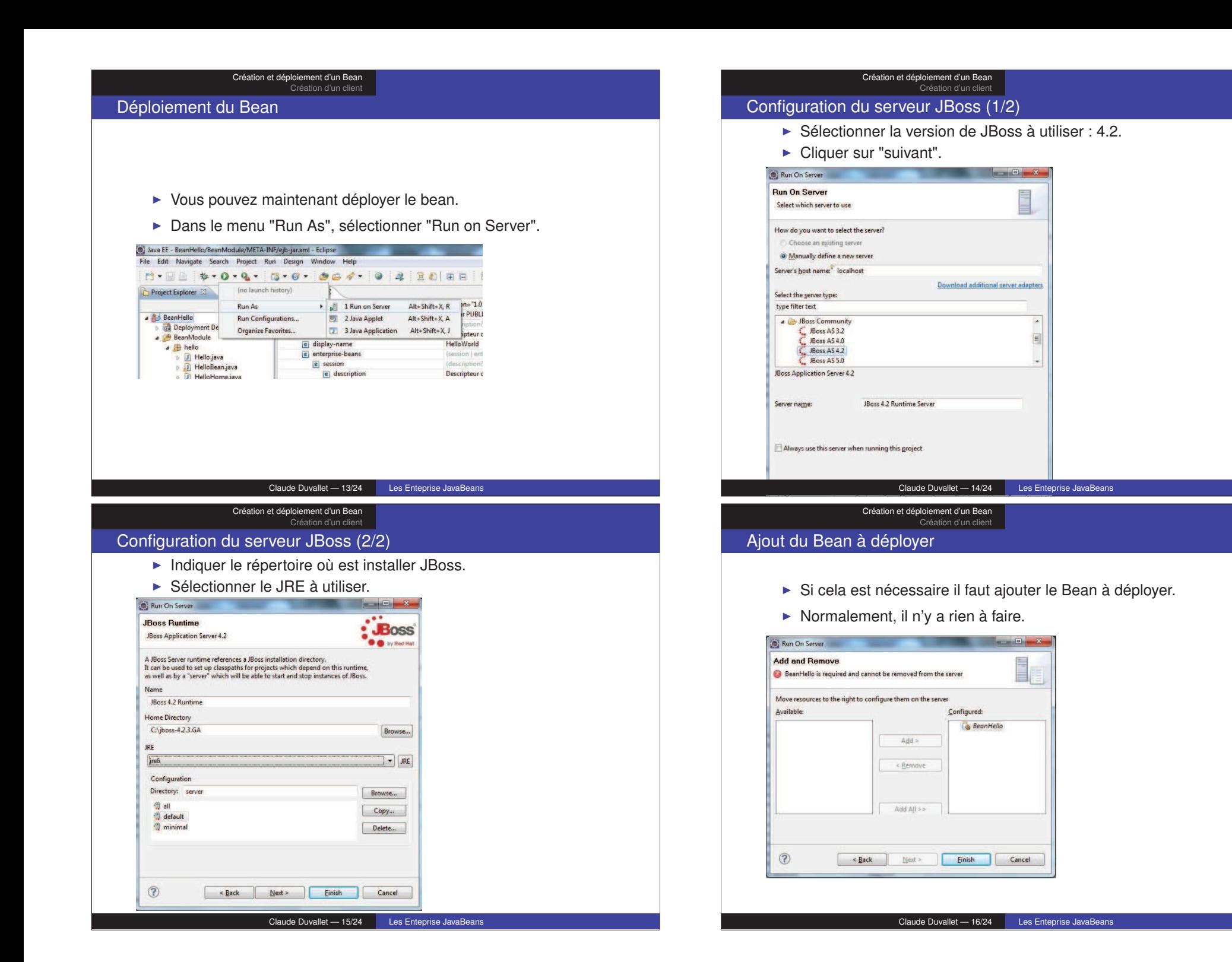

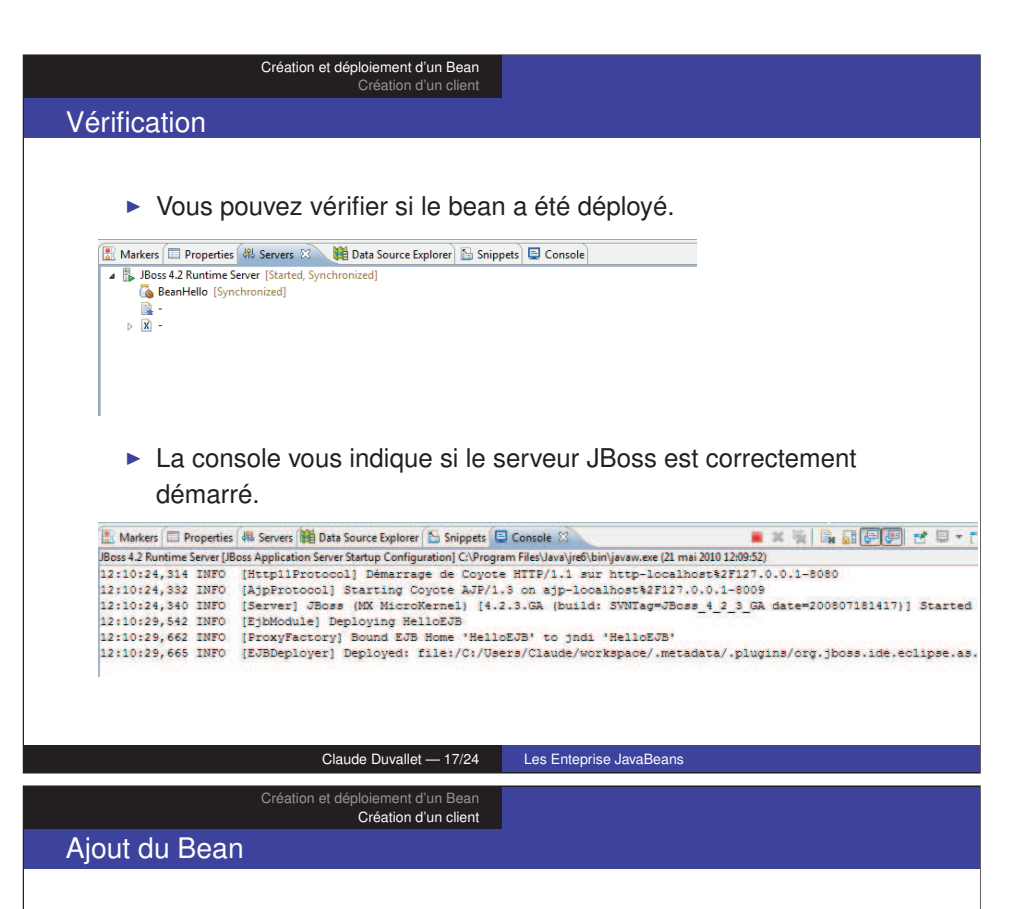

► Il vous faut ajouter le "BeanHello" dans la zone projet.

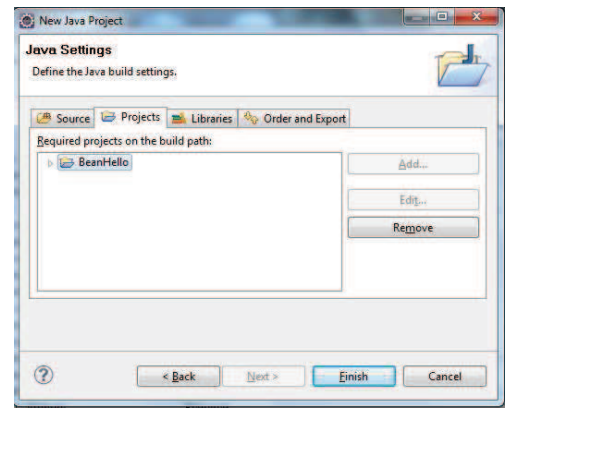

#### Création et déploiement d'un Bean Création d'un client

### Création du client

► Il vous faut créer un projet Java pour le client.

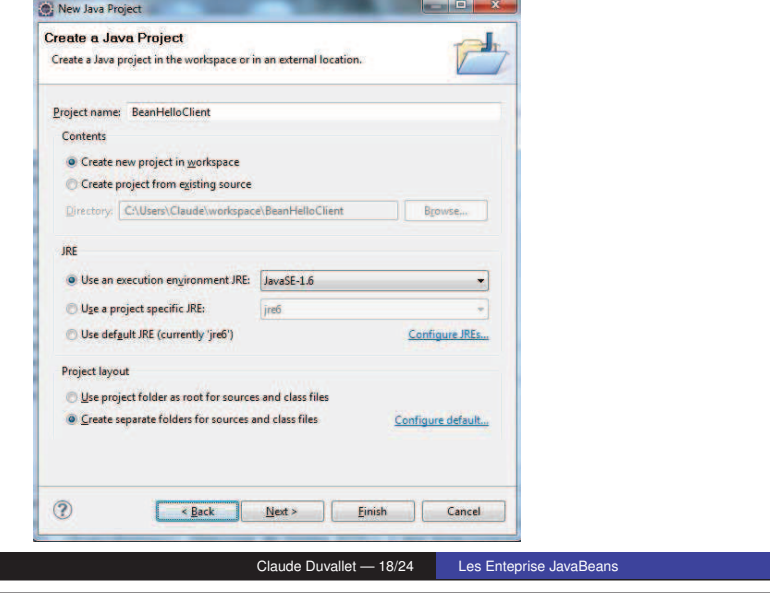

Création et déploiement d'un Bean Création d'un client

## Ajout de la librairie client

► Il vous faut ajouter le jar "jbossall-client.jar" dans la zone librairie.

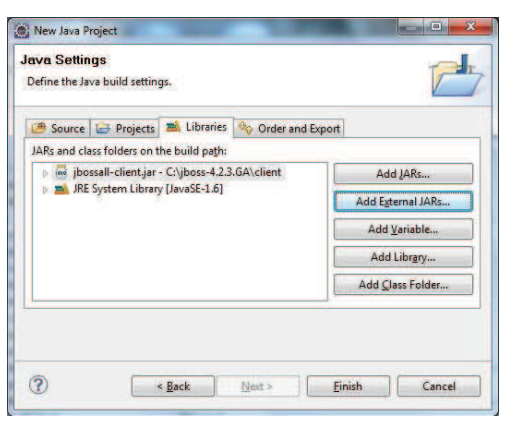

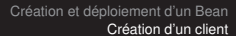

### Importation du fichier client

► Reprenez le client de l'exemple pour l'importer dans le projet.

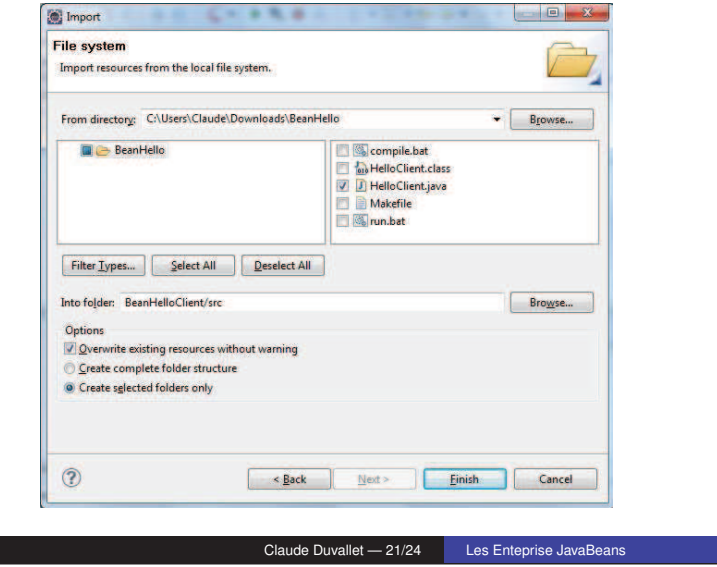

Création et déploiement d'un Bean Création d'un client

# Création d'un fichier jndi.properties (2/2)

▶ Dans le fichier jndi.properties, il faut ajouter les trois lignes suivantes :

java.naming.factory.initial=org.jnp.interfaces.NamingContextFactory java.naming.factory.url.pkgs=org.jboss.naming:org.jnp.interfaces java.naming.provider.url=jnp://localhost:1099

#### HelloClient.java | indi.properties  $\boxtimes$

java.naming.factory.initial=org.jnp.interfaces.NamingContextFactory java.naming.factory.url.pkgs=org.jboss.naming:org.jnp.interfaces java.naming.provider.url=jnp://localhost:1099

### Création d'un fichier jndi.properties (1/2)

► Il vous faut créer un nouveau fichier à la racine de votre projet : jndi.properties.

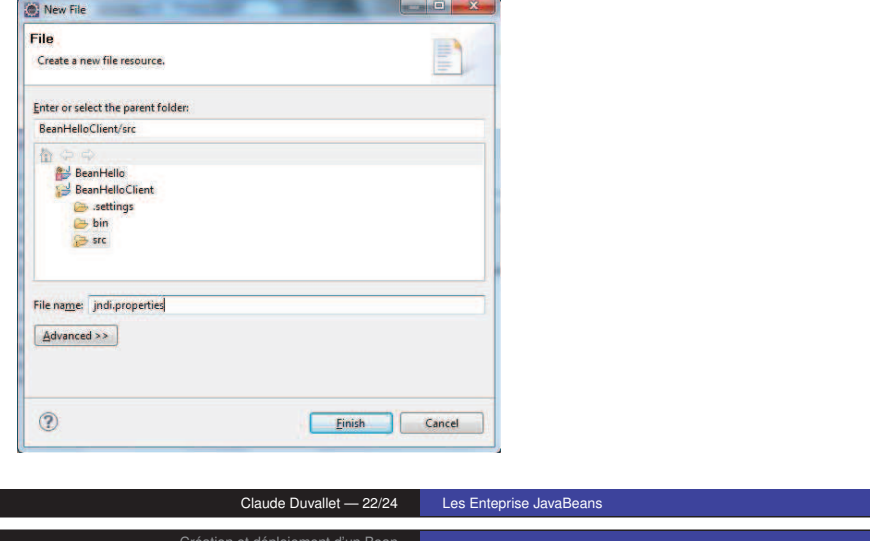

Création et déploiement d'un Bean Création d'un client

### Modification du fichier source

► Vous pouvez enlevez les lignes qui renseignent les paramètres d'initialisation du JNDI.

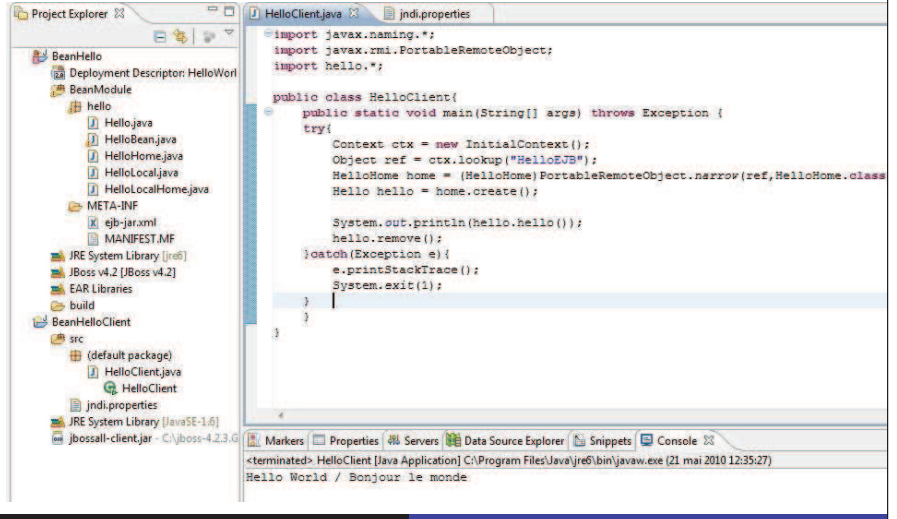